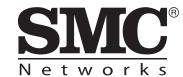

# **Quick Start Guide**

## 802.11a/b/g/n Outdoor Dual-Band Wireless Access Point

SMC2890W-AN / SMC2891W-AN

The SMC2890W-AN and SMC2891W-AN are dual-band IEEE 802.a/b/g/n access points (APs) that are housed in a weatherproof enclosure for mounting outdoors. The units include a mounting bracket for attaching to a 1.5 to 6-inch pole and can be powered through their Ethernet cable connection from a power injector module that is installed indoors.

- ◆ **SMC2890W-AN** Provides four external antenna connectors only.
- ◆ **SMC2891W-AN** Provides three external antenna connectors and one builtin 5 GHz high-gain antenna.

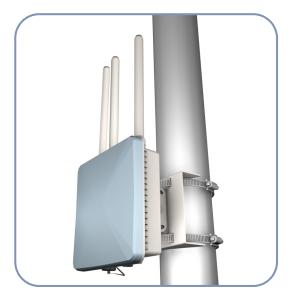

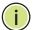

**Note:** For detailed AP installation information, refer to the Installation Guide, which is on the Documentation CD included with the AP.

**Note:** For Safety and Regulatory information, refer to the Safety and Regulatory Information document included with the AP.

Follow the steps in this guide to install the AP in your network.

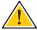

**Caution:** The planning and installation of the AP requires professional personnel that are trained in the installation of radio transmitting equipment. The user is responsible for compliance with local regulations concerning items such as antenna power, use of lightning arrestors, grounding, and radio mast or tower construction. Therefore, it is recommended to consult a professional contractor knowledgeable in local radio regulations prior to equipment installation.

## **1. Unpack the AP** Unpack the AP and check the package contents.

- SMC2890W-AN or SMC2891W-AN Outdoor Access Point
- Bracket Mounting Kit for pole mounting
- ◆ PoE power injector with power cord—either US, Continental Europe or UK
- Console cable (RJ-45 to DB-9)
- ◆ Waterproof RJ-45 port cover
- Quick Start Guide
- Regulatory and Safety Information
- ♦ Documentation CD includes *Installation Guide* and *Management Guide*

# **2. Mount the AP** After planning your installation, mount the unit on a pole, mast, or tower using the mounting bracket. Also install the external antennas required for your wireless service.

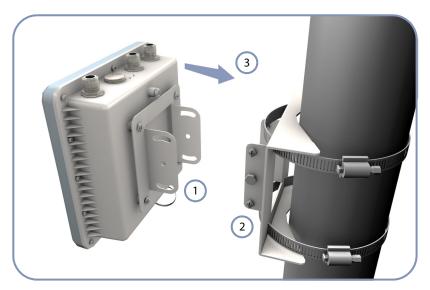

### **.Pole Mounting**

- 1 Attach one part of the bracket to the AP.
- Attach the other parts of the bracket to the pole.
- Link the two bracket parts together to secure the AP to the pole.

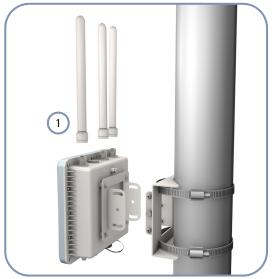

## .Attach External Antennas

Connect antennas either directly to the AP's N-type connectors, or use RF coaxial cable provided in the antenna package.

3. Connect Cables Connect outdoor-rated Ethernet cable to the RJ-45 port and a grounding wire to the unit.

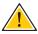

Caution: Be sure that grounding is available and that it meets local and national electrical codes. Grounding the AP must be performed by a professional installer.

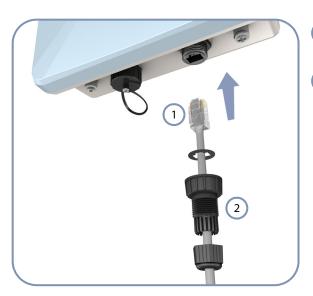

- Connect outdoor-rated Category 5e or better cable to the RJ-45 port.
- Be sure to use the waterproof cover on the port.

**4. Connect Power** Install the PoE power injector indoors. Connect the power injector to the Ethernet cable, a local LAN switch, and an AC power source.

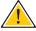

Caution: The power injector module is designed for indoor use only. Never mount the power injector outside with the AP unit.

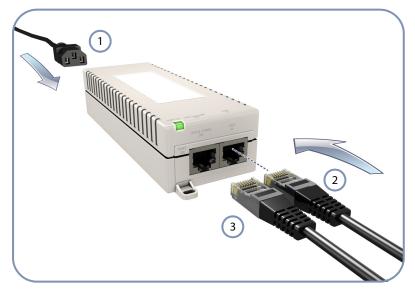

- Connect the power cord to a nearby AC power source (100-240 VAC, 50/60 Hz).
- Connect the Ethernet cable from the AP to the "DATA & POWER OUT" port on the power injector.
- Connect Ethernet cable from the "DATA IN" port on the power injector to a LAN switch.

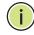

**Note:** Connecting the Ethernet cable to the injector module powers on the unit.

**5. Verify AP Operation** Verify basic AP operation by checking the system LEDs.

The Pwr/Sys LED should be on green, the Ethernet LED on/blinking orange, and the 2.4G and 5G LEDs on/blinking orange.

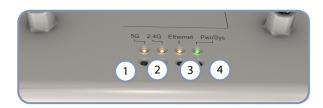

- 5 GHz link/activity LED.
- 2.4 GHz link/activity LED.
- LAN link/activity LED.
- Power/system LED.

**6. Connect to the** To make initial configuration changes to the AP, connect a PC to the AP's console **Console Port** port using the included console cable.

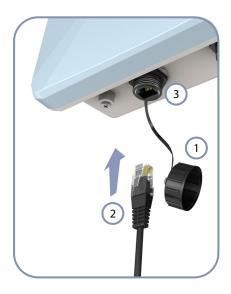

- Remove the waterproof cover from the Console port.
- Use the included RJ-45-to-DB-9 console cable.
- Connect to the AP's console port.

From a PC running VT-100 terminal emulator software, use the following settings:

- Baud rate 115,200 bps
- Character Size 8 Characters
- Parity None
- Stop bit One
- Data bits 8
- Flow control none

Log in to the command-line interface (CLI) using default settings:

- Login Name admin
- Password null (there is no default password)

For information on AP configuration and CLI commands, refer to the Management Guide, which is on the Documentation CD included with the AP.

# **Hardware Specifications**

| ltem                        | Specification                                                                                                    |
|-----------------------------|----------------------------------------------------------------------------------------------------|
| Chassis Specifications      |                                                                                                    |
| Size                        | W x D x H: 195 x 190 x 74 mm (7.68 x 7.48 x 2.91 inches)                                                                                                    |
| Weight                      | 1.7 kg (3.75 lbs), unit without bracket or external antennas                                                                                                    |
| Temperature                 | Operating: -10 °C to 60 °C (-14 °F to 140 °F) Storage: -20 °C to 70 °C (-4 °F to 158 °F)                                                                                                    |
| Humidity                    | Operating: 10% to 95% (non-condensing)                                                                                                    |
| Wind Velocity               | Operational: 100 MPH (Miles per hour) / 44 mps<br>Survival: 150 MPH / 66 mps                                                                                                    |
| Network Interfaces          |                                                                                                    |
| Ports                       | One RJ-45 Port: 1000BASE-T, PoE (PD)                                                                                                    |
| 2.4 GHz Radio               | IEEE 802.11b/g/n                                                                                                    |
| 5 GHz Radio                 | IEEE 802.11a/n                                                                                                    |
| Radio Frequencies           | 2400 ~ 2483.5 MHz<br>2412 ~ 2472 MHz<br>5745 ~ 5825 MHz (China)<br>5180 ~ 5320 MHz (ETSI)<br>5500 ~ 5700 MHz (ETSI)                                                                               |
| Power Supply Specifications |                                                                                                    |
| PoE Input Power             | 38~57 VDC                                                                                                    |
| Power Consumption           | 25.5 W maximum for IEEE 802.3at<br>12.95 W maximum for IEEE 802.3af                                                                                                    |
| Power Injector Module       | 100-240 VAC, 50-60 Hz, auto-sensing                                                                                                    |
| Regulatory Compliances      |                                                                                                    |
| Radio                       | ETSI 300 328 (802.11b/g)<br>ETSI 301 893 (802.11a Full range)<br>ETSI 301 489 (DC power)<br>FCC Part 15C 15.247/15.207 (2.4-2.4835GHz, 5.725-5.850GHz)<br>FCC Part 15E 15.407 (5.150GHz-5.250GHz) |
| Emissions                   | EN 55022:2007, Class A/B<br>IEC 61000-3-2/3<br>FCC Class B Part 15                                                                                                    |
| Immunity                    | EN 55024:2001 + A2:2003<br>IEC 61000-4-2/3/4/5/6/8/11                                                                                                    |
| Safety                      | UL/CUL (CSA/UL60950-1, CSA/UL60950-22)<br>CB (IEC60950-1, IEC60950-22)                                                                                                    |